## **Submitting the Archivist Report**

1. Go to <u>www.owbn.net</u> and click on "Staff Login".

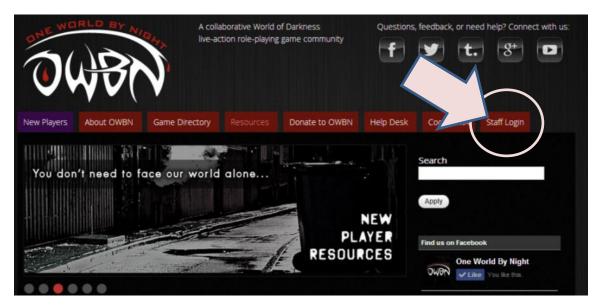

2. Type in your username and password, and then click on the "log in" button. The username is your first initial and last name.

Note: If you have forgotten your password, click on the "request new password" button. A password reset link will be sent to your email address.

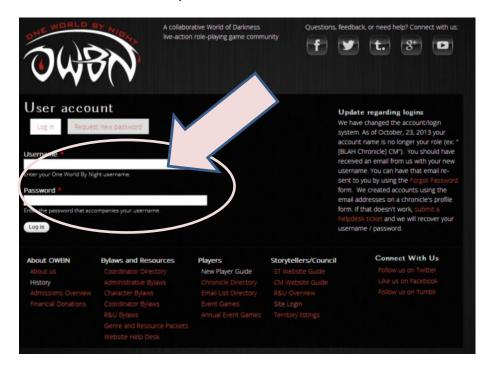

3. If you are a CM, Storyteller, or both, you'll see links to the CM, Storyteller, or both areas. **Both** Storytellers and CMs can submit Chronicle updates, so click one or the other.

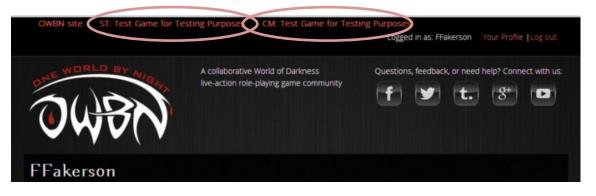

4. In the Screen that follows (Storyteller or CM), click on the "Submit Archivist Report" button on the left hand side.

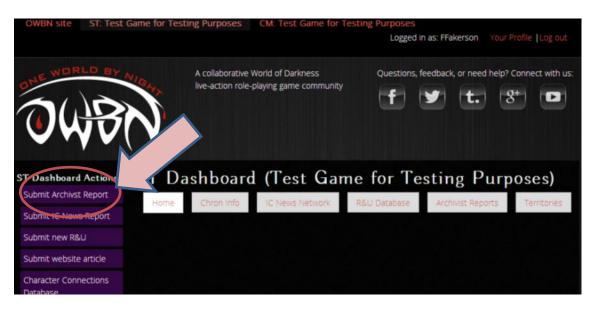

5. At this point, you will see a series of boxes called Fields. All fields with stars next to them need to be filled out. The ones without stars do not need to be filled out.

| channel     |
|-------------|
| Show row we |
| Show row w  |
| Show row we |
| Show row we |
|             |

6. When all the information has been filled out, you have two options at the bottom. The Draft option is if you aren't quite done, and want to continue later. The Submitted/Pending Review option will send it to the Archivists, who will review the report. Once either option has been chosen, please make sure to click on "Save".

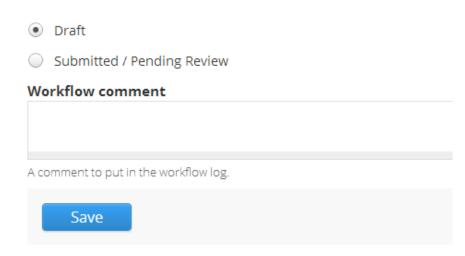

7. If you selected draft, and want to work on the Archivist report at another point, Follow steps 1-3. When you see the dashboard, click on "Archivist Reports".

| OWBN site ST: Test                      | Game for Test | ing Purposes | CM: Test Game for 1                         |               | as: FFakerson Your     | Profile  Log out |
|-----------------------------------------|---------------|--------------|---------------------------------------------|---------------|------------------------|------------------|
| OWE WORLD BY                            | No star       |              | Vorld of Darkness<br>playing game community | Questions, fe | eedback, or need help? | Connect with us: |
| ST Dashboard Actions                    | ST Da         | ishboard     | (Test Gar                                   | ne for Te     | sting P                | .es)             |
| Submit Archivst Report                  | Home          | Chron Info   | IC News Network                             | R&U Database  | Archivist Reports      | Territories      |
| Submit IC News Report<br>Submit new R&U |               |              |                                             |               |                        |                  |
| Submit website article                  |               |              |                                             |               |                        |                  |
| Character Connections<br>Database       |               |              |                                             |               |                        |                  |

8. In the screen that follows, click on the report that you were previously working on. The report will have a date in the label, which should help in finding the report you have saved as draft.

| OWBN site                | ST: Test Game for T                                                                                                    | esting Purposes      | CM: Test Game fo                          | r Testing Purposes |                 |                         |
|--------------------------|----------------------------------------------------------------------------------------------------|----------------------|-------------------------------------------|--------------------|-----------------|-------------------------|
|                          |                                                                                                    |                      |                                           | Logged in          | as: FFakerson   | Your Profile  Log out   |
| TO CO                    | NIGHT                                                                                                    |                      | World of Darkness<br>-playing game commun |                    | edback, or need | d help? Connect with us |
| What would you<br>to do? | ılike Arch<br>Purr                                                                                                    | nivist Rep           | ports for T                               | est Game           | for Tes         | ting                    |
| Submit Archivist R       | leport                                                                                                    |                      | atabase Chon J                            | chivist Report     |                 |                         |
| Create R&U Subm          | and the second second sec |                      |                                           |                    |                 |                         |
| Submit website ar        | rticle Archivist R                                                                                                    | leport for Test Game | for Testing Purp                          | -26-2014           |                 |                         |
| View Closed Votes        | s                                                                                                    |                      |                                           |                    |                 |                         |
| R&U Statistics - A       | ctive                                                                                                    |                      |                                           |                    |                 |                         |
| Contact the Archiv       | vist                                                                                                    |                      |                                           |                    |                 |                         |

9. In the next screen, click on "Edit". This will bring you back to the form, and you can fill it out and complete the form.

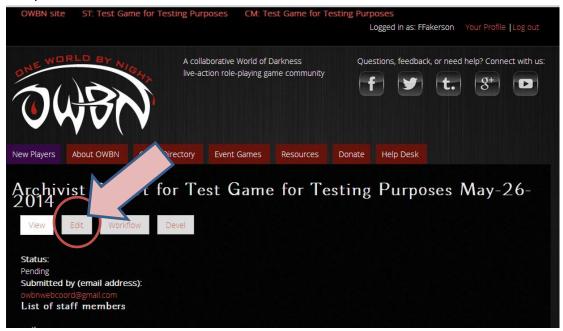

10. When you are done, don't forget to change the option to "Submitted/Pending Review". This indicates the Archivist report is completed. Click on save to submit the report to the Archivists.

| Submitted / Pending Review            |
|---------------------------------------|
|                                       |
| Workflow comment                      |
|                                       |
|                                       |
| A comment to put in the workflow log. |
| Save View changes                     |